*a cura di Tommaso Pantuso*

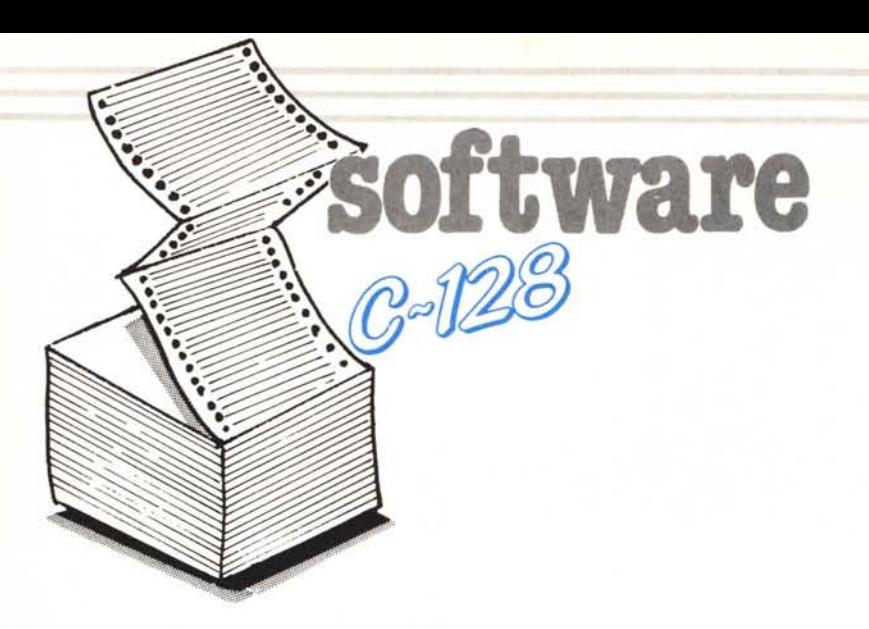

**Family Budget** 

*di Claudio Canale Lugo di Vicenza (VI)*

«Family Budget» permette ad ogni famiglia di avere sotto controllo le proprie disponibilità di denaro tenendo aggiornate delle vere e proprie «schede» su cui, anno per anno, vengono annotate le Entrate e le Uscite. Si ha così un dettagliato riepilogo del bilancio familiare visualizzabile in qualsiasi momento si voglia. Il programma consente inoltre di gestire unitamente alle Entrate e Uscite, anche un Conto/Corrente Bancario.'

«Family Budget» è un programma scritto interamente in Basic 7.0 e utilizza un disk-drive per memorizzare su dischetto un archivio di 15 «file» di cui quattro per le Entrate, nove per le Uscite e due per il C/C bancario.

Il programma è realizzato in modo piuttosto divertente e la gestione è affidata a più menu nidificati in cui le opzioni sono rappresentate con icone. Per usare il programma è necessario inserire un joystick nella porta # 2 il quale viene utilizzato per controllare il movimento della «mano» visibile sullo schermo. Per mandare in esecuzione una funzione si deve puntare il dito della mano sull'icona che la rappresenta e premere poi il bottone «Fuoco» sul joystick.

Partito il programma appare il titolo e il computer chiede di immettere l'anno di gestione a cui ci riferiamo. È possibile rivedere vecchi bilanci, digitando il corrispondente anno.

Immesso l'anno, il programma ricerca sul dischetto se vi sono «dati» già memorizzati relativi a quel periodo. Se si utilizza per la prima volta «Family Budget» o si inizia un nuovo anno, esso non troverà alcun dato e quindi passerà alla routine «Nuovo Periodo».

In questa schermata si dovrà immettere la data odierna, l'ammontare del la cassa (denaro disponibile in casa) e il saldo attuale del  $C/C$ . Ricordo che, sia qui che in seguito, il mese va scrit: to con le tre lettere iniziali e che dopo aver dato ogni risposta occorre battere «Return»; ogni immissione viene controllata in modo che non sia possibile dare risposte fuori campo.

Al termine della routine apparirà una grafica a tutto schermo in cui saranno visibili, tra le altre cose, alcuni disegni relativi ad alcune opzioni che potranno essere attivate: tre raccoglitori ed il calendario.

Scegliendo uno dei tre raccoglitori, siglati con E, U e  $C/C$ , si passa rispettivamente alla gestione delle entrate delle uscite e del conto/corrente. Indicando con la mano il calendario, che mostra l'anno di gestione, si può cambiare periodo.

Se si sceglie il «raccoglitore» E, «Family Budget» espone il menu delle entrate sottoforma di «schede», suddivise in «accensione debiti» (denaro che entra e che dovrà essere restituito in un periodo successivo), «rimborso crediti» (rientro di denaro precedentemente prestato), «stipendio» e «varie» (che raggruppa tutte le altre possibili entrate). Sotto le schede compare anche l'ammontare della cassa e il totale degli importi scritti su essa.

La scelta della scheda da aggiornare o visualizzare avviene muovendo il joystick in su o in giù. Selezionata la «scheda» che interessa si preme «fuoco» e si passa cosÌ a controllare il movimento della mano sulle icone in basso sullo schermo (II menu). Si può scegliere fra quattro opzioni:

ritornare al menu quadro scegliendo i «raccoglitori»;

- scegliere un'altra scheda puntando la mano sul «raccoglitore»;

- visualizzare le operazioni scritte sulla «scheda» prescelta puntando la mano sul disegno che la rappresenta;

- visualizzare l'andamento mensile degli importi, relativi alla «scheda» con istogrammi tridimensionali.

. In quest'ultima opzione il computer visualizza, tra l'altro, il peso percentuale degli importi della «scheda» sul

#### Per chi vuole il listato

Il listato di questo programma è lungo alcuni metri. In conseguenza di ciò si è ritenuto opportuno non pubblicarlo, sia perché avrebbe occupato troppo spazio sulla rivista sottraendone ad altri argomenti, sia perché una digitazione senza errori di un listato così lungo appare poco probabile.

Chi è interessato al programma può ordinare, secondo il solito sistema, il disco o la cassetta in redazione. È anche possibile «pescare» direttamente (e gratuitamente) il programma per via telematica, dal nostro servizio MC-Link' questo ovviamente vale per chi è attrezzato in tal senso. Ricordiamo che per ottenere una casella su MC-Link è sufficiente telefonare (con un modem e un programma di comunicazione) al numero 06/4510211.

Questo programma è disponibile su disco presso la redazione. Vedere l'elenco dei programmi disponibili e le istruzioni per l'acquisto a pag. 185.

Si *prega il Sig. Ugo Boccardi, autore del programma Mega Bank* 128 *pubblicato sul numero 56 (ottobre* 1986), *di mettersi* in *contatto con la redazione.*

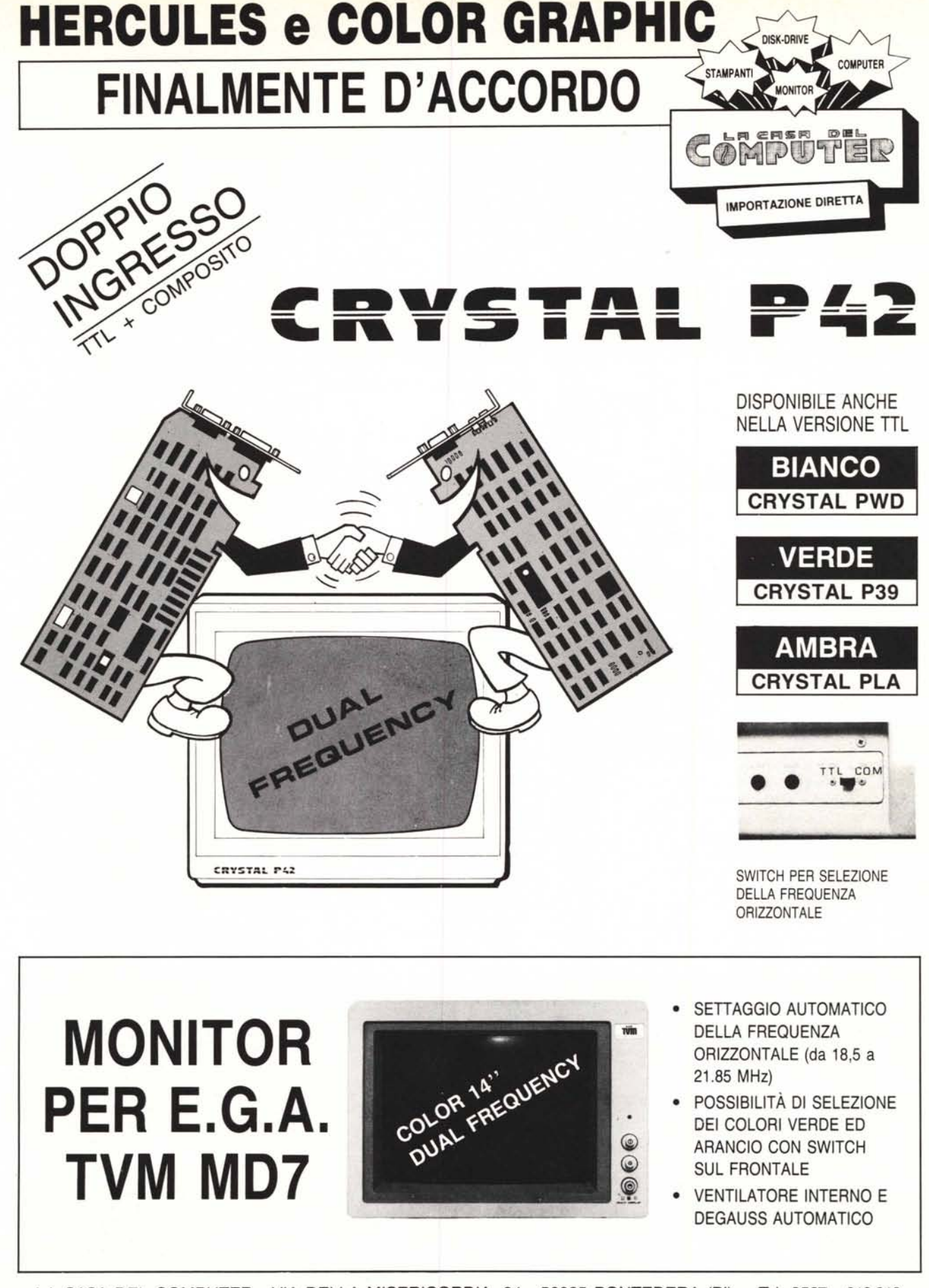

LA CASA DEL COMPUTER - VIA DELLA MISERICORDIA, 84 - 56025 PONTEDERA (PI) - Tel. 0587 - 212.312 - VIA T. ROMAGNOLA, 63 - 56012 FORNACETTE (PI) - Tel. 0587 - 422.022 (NUOVA SEDE)

#### RICHIEDETECI IL CATALOGO - SCONTI AI SIG.RI RIVENDITORI

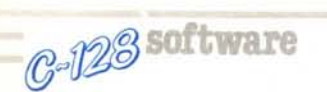

totale delle entrate o uscite. Per tornare al menu premere «fuoco».

Se si punta la mano sulla «scheda» il programma ricerca sul dischetto, se ve ne sono, le operazioni relative alla scheda prescelta. Passa poi alla visualizzazione di quest'ultima e se vi sono contenute più di undici operazioni è possibile far «scorrere» la scheda muovendo il joystick al fine di visualizzarle tutte.

Anche in questa parte del programma compaiono delle icone (111 menu) in basso sullo schermo tramite le quali si può scegliere fra:

ritornare al menu quadro («raccoglitori») ;

selezionare un'altra scheda («raccoglitore»);

- immettere un'operazione nella «scheda» con la «penna»;

- cancellare un'operazione dalla «scheda» con la «gomma» selezionandola muovendo il joystick.

Dopo aver compiuto delle variazioni dell'archivio in memoria, con un nuovo ingresso o con una cancellazione, «Family Budget» provvede automaticamente <sup>a</sup> salvare i dati della «scheda» quando si ritorna ad un menu precedente. Tutte le spiegazioni descritte fino ad ora sono analoghe se nel menu quadro si sceglie di gestire le uscite, indicando il «raccoglitore» U, oppure di gestire il *c*/ corrente indicando il raccoglitore *CIC.*

Le suddivisioni delle «schede» per la catalogazione delle uscite sono: «concessione crediti» (denaro momentaneamente prestato), «rimborso debiti» (uscita di denaro precedentemente ottenuto a credito), «tasse & assicurazioni», «servizi» (acqua, luce, telefono, ecc.), «generi I necessità (alimentari, medicine, ecc.), «abbigliamento», «trasporti» (benzina, manu-

Elenco completo delle variabili usate nel programma:

A, A1, A2, A\$ memoria temporanea AN,AN\$ anno di gestione

AS valore dell'ascisse dell'input su schermo

CA\$ causale dell'operazione corrente CA\$(n) vettore contenente le causali delle operazioni della «scheda» scelta

CS ammontare della cassa CT flag: segnala se l'archivio in memo-

ria è stato variato

C1,C2 codice del «raccoglitore» e «scheda» prescelti

DA data operazione corrente

DA(n) vettore contenente le date delle operazioni della «scheda» prescelta

01,02 campo operazioni visualizzate E flag: segnala se si è avuto un errore da disco

FS valore di fondoscala dell'asse y degli istogrammi

GI, GI\$ giorno dell'operazione corrente

GG(n) vettore contenente il numero dei giorni dei mesi

GR(n) vettore contenente i valori dell'angolo del movimento della «mano»

HH\$(H1,J) matrice contenente le voci delle «schede»

H1 codice scelta 1 menu: c/corrente  $H1 = 1$ , entrate  $H1 = 2$ , uscite  $H1 = 3$ 

H2 codice scelta 2 menu: raccoglitori  $H2 = 1$ , raccoglitore  $H2 = 2$ , scheda  $H2 = 3$ , grafico  $H2 = 4$ 

H3 codice scelta 3 menu: raccoglitori  $H3 = 1$ , raccoglitore  $H3 = 2$ , scheda  $H3 = 3$ , penna H3 = 4, gomma H3 = 5

1 numero d'ordine dell'operazione immessa

IH(H1,J) matrice contenente gli importi delle «schede»

IM,IM\$ importo operazione corrente IM(n) vettore contenente gli importi delle operazioni della «scheda» prescelta

IS(n) vettore contenente gli importi re-

lativi ad ogni mese della «scheda» scelta J numero della «scheda» prescelta

JO direzione del joystick

K1 flag: indica se a chiamare la subroutine «controllo errore disco» è stata la routine «ricerca periodo su disco» poiché dalla prima si può ottenere l'errore # 62 se è un nuovo periodo che non deve essere intercettato dalla seconda

K2 flag: segnala se è la prima volta che il programma gira, nel qual caso fa muovere la «mano» sul menu quadro

K3 flag: indica se a chiamare la subroutine «ordinamento data» è stata la routine «nuovo periodo» che la usa solamente per memorizzare il saldo C/C nella scheda idonea

K4 flag: indica se a chiamare la subroutine «stampa operazioni» sono state le routine «schermo 3 menu» o «cancella operazione» le quali se ne servono per stampare solamente un'operazione dopo lo scrolling della «scheda»

L1\$...L7\$ contengono ciascuna una stringa grafica usata per disegnare la «scheda ••

ME,ME\$ mese dell'operazione corrente ME\$(n) vettore contenente il nome dei mesi

MM moltiplicatore del valore di fondoscala degli istogrammi

MX valore del picco massimo degli importi di ogni mese

M1,M2 valore minimo e massimo di scelta delle «schede» fra quelle visualizzate

M3 numero di «schede» da visualizzare nel 2 menu

M4 valore del limite alto in cui la «mano» può muoversi

NI numero di operazioni immesse +1 OD valore delle ordinate dell'input di schermo

P\$ cancella una colonna di 15 caratteri PC,PC\$ peso percentuale dell'importo della «scheda» sul totale

R1\$,R2\$ stringhe grafiche che tracciano e cancellano rispettivamente il riquadro attorno alle icone

RX,RY coordinate posizione della «mano))

S\$ 40 spazi vuoti

SC ammontare dell'importo di saldo C/C

SH\$ stringa grafica contenente il disegno dell'icona raccoglitori

T variabile temporale

TT importo totale della sommatoria delle «schede» del «raccoglitore» prescelto W1\$,W2\$ stringhe grafiche per il dise-

gno del profilo della pagina

X puntatore prima operazione visibile Y puntatore operazione

YS esegue lo scrolling verso l'alto delle

operazioni visibili nella scheda se  $ys = 1$ , verso il basso se ys =2 o non la esegue affatto se  $ys = 0$ .

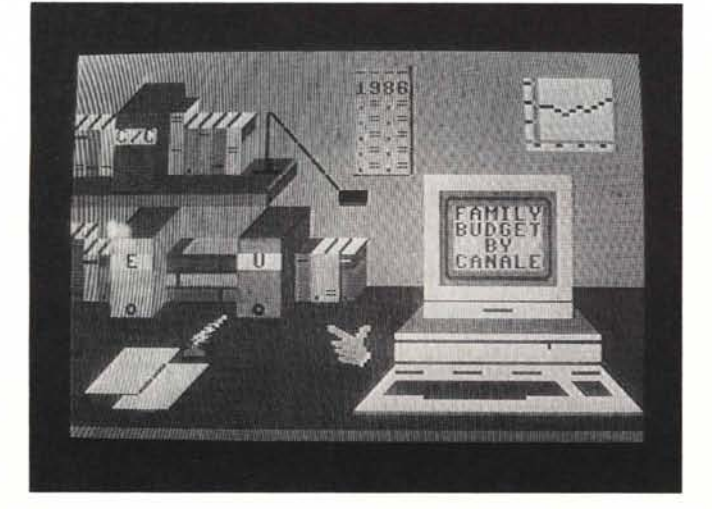

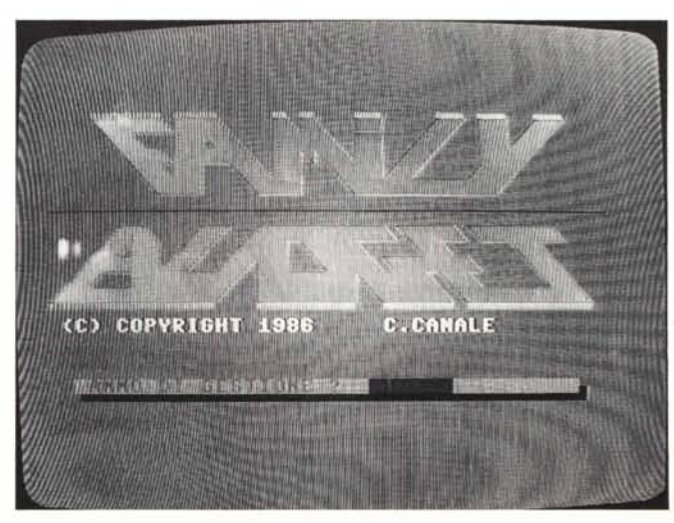

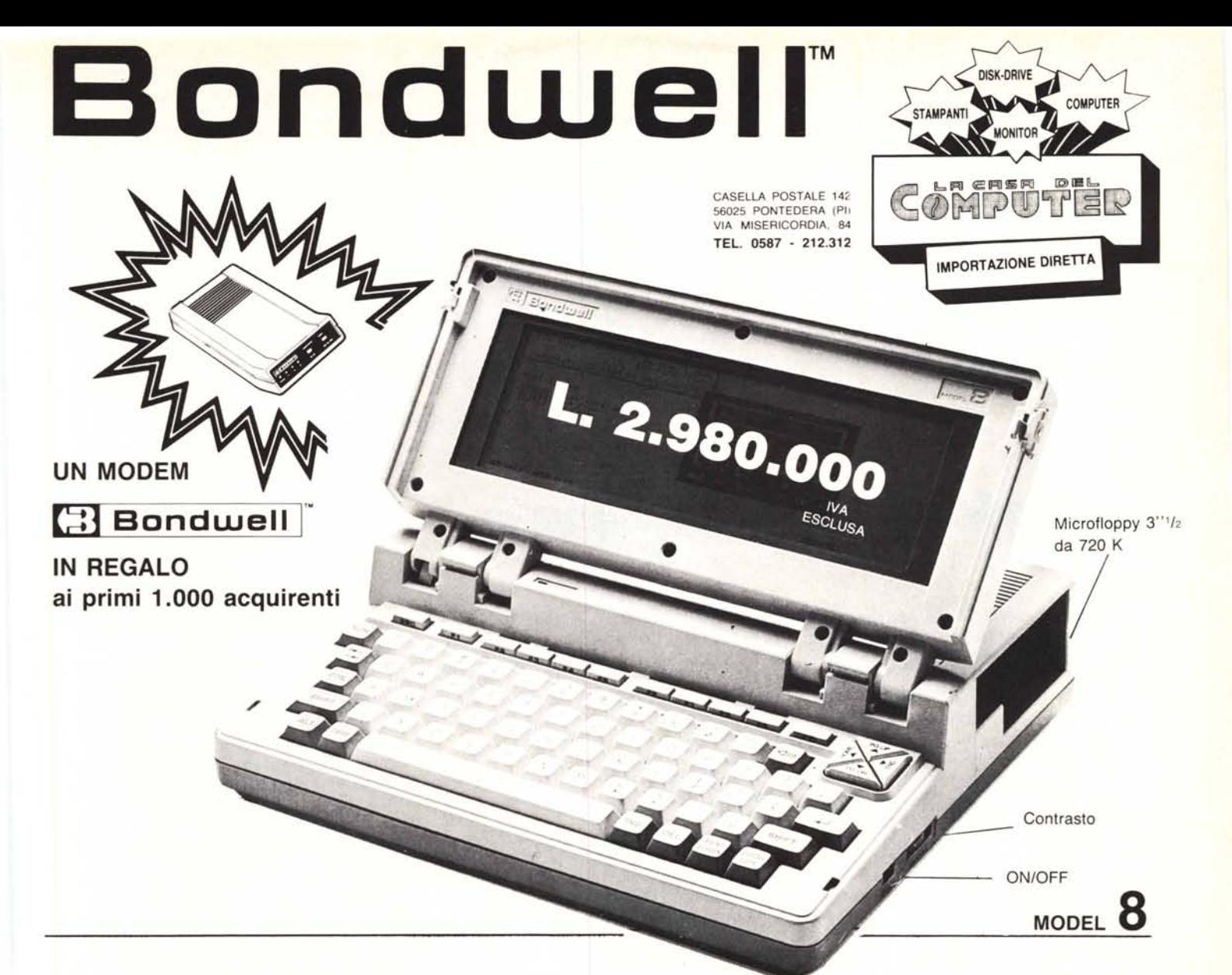

# **IL PIÙ PICCOLO E POTENTE PC PORTABILE<br>SI CHIAMA <b>[3] Bondwell** <sup>"</sup> 8

- Facilmente trasportabile
- **• Peso: Kg. 4,500**
- Dimensioni: cm. 28 x 31 x 78
- IBM-PC compatibile (DOS 2.11 su licenza Microsoft)
- Dischetto con MS/DOS 2.11, GW Basic 2.0 e manuali inclusi
- Basso consumo ottenuto con l'impiego di componenti CMOS
- Microprocessore: 80C88, 4.77 MHz
- Memoria RAM: 512K
- Schermo a cristalli liquidi ad alto contrasto, illuminabile, e con risoluzione  $640 \times 200$  (grafica),  $80 \times 25$  (testo)
- Floppy disk interno da 3" *'12* doppia faccia/doppia densità da 720K formattati
- 'Orologio/Calendario mantenuto da batterie al nichel-cadmio ricaricabili
- Batterie ricaricabili 12V-3A
- Tastiera con 76 chiavi e basso profilo, compatibile con lo standard PC/XT, dotata di funzioni del PAD numerico, 10 tasti funzione ecc. ecc.
- Porta seriale standard R-232C
- Porta parallela per stampanti
- Porta per la connessione del 2° Drive (5"  $1/4$  oppure 3"  $1/2$ )
- Uscite per video RGBITTL e videocomposito
- Led segnalatore intermittente di fine carica
- Alimentatore/Caricabatterie AC/DC
- Hard e Soft realizzati per ottenere il massimo della compatibilità IBM-PC. Possono essere eseguiti i più popolari pacchetti software come: Lotus 1-2-3, Symphony, D Base Il e 111, Wordstar, Flight Simuiator, Frame work, Jem, Sidekick, PFS serie, ...

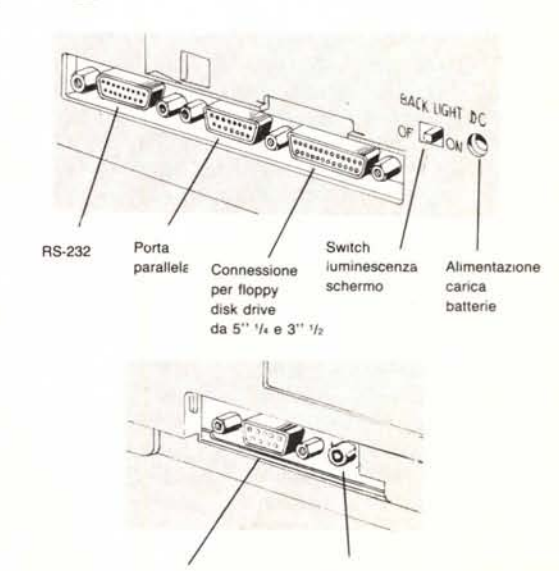

**Uscita TIL Uscita in per colar monitor videocomposito**

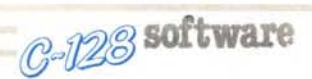

tenzione auto, ecc.), «casa» e «varie».

Per la gestione del c/corrente le «schede» sono due: «a vs. credito» (sulla quale vengono registrate tutte le operazioni di versamento) e «a vs. debito» (sulla quale vengono registrati tutti i prelievi, assegni, ecc.).

Ricordo che la gestione del c/corrente è totalmente indipendente dalla gestione delle entrate/uscite e che quindi, se ad esempio si registra un assegno sulla scheda «a vs. debito» si deve motivare l'importo nella relativa scheda delle uscite. Così pure se, ad esempio, lo stipendio viene depositato direttamente in c/corrente dal datore di lavoro, oltre a registrarlo nella «scheda» a vs. credito, lo si deve inserire anche in quella relativa delle entrate. Vi è anche un altro caso in cui si dovrà porre attenzione per far quadra-

re il bilancio ed è il caso in cui, durante l'anno, la banca liquidi gli interessi attivi o passivi; essi dovranno essere inseriti, oltre che nella scheda appròpriata del C/Corrente, rispettivamente anche in quella delle Entrate o delle Uscite.

Infine consiglio di spegnere il computer sempre quando è visualizzato il menu quadro; in questo modo si ha la certezza di aver salvato i dati della «scheda» se essa è stata appena modificata. MË

### *CDmmDdDre V/S «ReslD del mDndD»*

*Vi scrivo questa lettera per proporvi un piccolo problema riguardante la stampante Okimate 20 ed anche altre come ad esempio la Commodore MPS 803, ecc.; cioè tutte le stampanti che hanno il set di caratteri Commodore standard.*

*Veniamo quindi al dunque: posseggo un sistema formato da un Commodore 128, un drive* 1541, *un monitor 1901 ed una stampante Okimate 20. Sfruttando la stampante in ambiente CP/M e soprattutto con il programma WordStar, noto dei piccoli difetti: ad esempio molti elaboratori di testi usano il carattere* «-» *per sottolineare alcune parole. Sulle stampanti citate tale carattere non corrisponde al trattino di sottolinea tura, ma al carattere di freccia a sinistra* «< \_».

*Come già detto, ciò non succede solo con la mia Okimate 20, ma con tutte le stampanti dotate di set Commodore ....*

*Vorrei sapere se per caso è possibile ovviare a tale inconveniente ....*

*Sono un possessore di Commodore 128 D e mi sono trovato con dei dubbi inesplica ti che vorrei chiarire. Che significato hanno* i *tasti ALT <sup>e</sup> ASCII/CC? Quest'ultimo all'atto pratico mi converte* i *caratteri di schermo consentendomi di visualizzare anche le vocali accentate seppure al prezzo di uno siravolgimento della tastiera. Alcuni tasti vengono spostati trasformando la tastiera in quella italiana salvo che poi sulla stampante mi appaiono* i *reali caratteri di ROM; non vedo la reale utilità.*

*Per il tasto ALT ho trovato sul manuale di sistema la dicitura: «permette l'assegnazione da parte dei programmi di una funzione speciale ad alcuni tasti ...». La cosa risulta poco chiara!*

*Spero vogliate rispondermi ...*

Queste due lettere giunte in redazione a firma di Luciano Maiorano e Andrea Kalin Benni mettono il dito nella piaga per ciò che concerne il solito problema della compatibilità dei prodotti Commodore con il «resto del mondo».

Andiamo con ordine: per il primo caso bisogna tirare in ballo il set di caratteri Commodore e lo standard CP/M.

Il set di caratteri Commodore è un tantinello diverso dal set ASCII internazionalmente accettato per le tastiere di computer.

WordStar è un programma di elaborazione testi nato originariamente per il sistema operativo CP/M e poi adattato anche all'MS-DOS, esso impiega il set di caratteri standard ASCII, quindi era assolutamente inevitabile che comportasse qualche problema con il set di caratteri Commodore: Se da una delle ultime versioni MS-DOS di WordStar si preme il tasto ALT e contemporaneamente, sul tastierino numerico, i tasti corrispondenti a «9» e «5», rilasciando l'ALT, sullo schermo viene visualizzato il carattere «-». Tutte le stampanti dotate di set di caratteri Commodore contengono nel proprio generatore di caratteri ROM, il carattere corrispondente al set Commodore e non al vero codice ASCII.. Con la procedura precedentemente descritta non abbiamo fatto altro se non richiamare il carattere con il codice 95, andando a consultare il manuale di riferimento del 128 avremo modo di notare che il carattere corrispondente al codice 95 è proprio la freccia a sinistra. Tutte le stampanti con il set standard Commodore non faranno altro che riprodurre questo carattere: la compatibilità Commodore automaticamente esclude, anche se non del tutto, la compatibilità con il set standard ASCII.

Il modo per risolvere il problema della sottolineatura con il WordStar è quello di impiegare una stampante non compatibile con il set di caratteri Commodore, ma si pongono altri problemi che riguardano il collegamento elettrico vero e proprio e lo scambio di informazioni tra i due strumenti. In proposito può essere utile leggere l'articolo di Leo Sorge apparso sul numero 33 di MC intitolato Easy Printer.

Forse il nuovo modello MPS 1000 dovrebbe assicurare l'eliminazione di questi inconvenienti, ma al momento non ci è dato di saperlo con certezza in quanto non abbiamo avuto modo di esaminare questo nuovo prodotto; cercheremo di saperne di più e di mettervi al corrente appena possibile.

Al problema fin qui esposto è legato, anche se indirettamente, l'uso del tasto ASCII/CC presente sul 128 D. Che cosa avviene con esso? Semplicemente che viene simulata una tastiera ASCII compatibile, ma la simulazione rimane allo schermo: viene commutato solo il generatore di caratteri video del computer, ma inevitabilmente i codici di carattere spediti dal computer alla stampante, dovranno poi «fare i conti» con il generatore ROM di quest'ultima.

Per il tasto ALT è stata descritta una semplice applicazione, ma vi avvertiamo che sul C 128 potrete perdere ore ed ore del vostro prezioso tempo senza non aver altro risultato se non la visualizzazione dei numeri digitati.

In effetti l'uso del tasto ALT (dove la dicitura significa ALTernate) viene richiesto, premuto da solo o in unione ad altri tasti, da alcuni programmi specifici per attivare determinate funzioni del programma stesso. *m.t.*

# **AVETE MAI PENSATO CHE...**

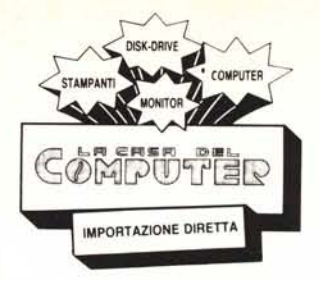

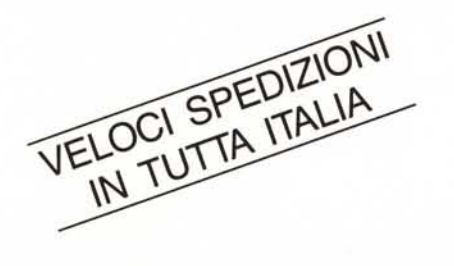

- LA C.D.C. importa direttamente dai costruttori di INTERFACCE, MAIN BOARD, TASTIERE. CASES. ecc. solo le parti staccate per garantire il meglio della produzione orientale ed inoltre ASSEMBLA in proprio effetuando un TEST PRELIMINARE DI FUNZIONAMENTO.
- LA *CD.C.* inserisce sui propri PC/XT/AT\* da SEMPRE solo ed esclusivamente i DRIVE CHINON che sono sinonimo di qualità. silenziosità, ed affidabilità.
- LA *CD.C.* è organizzata in modo da avere SEMPRE pronto a magazzino quanto Vi occorre e può effettuare spedizioni ANCHE IN GIORNATA (SERVIZIO RAPIDO PER LE ISOLE 24 ORE IN PREPAGATO).
- LA *CD.C.* GARANTISCE i propri prodotti con la sostituzione immediata o riparazione ANCHE DOPO IL PERIODO DI GARANZIA (servizio HALF COST).
- LA C.D.C. ha tutti i pezzi di ricambio a magazzino degli articoli di propria importazione che vengono conservati per minimo 5 ANNI.

#### **SPESSO È MEGLIO SPENDERE QUALCOSA IN PiÙ PER SPENDERE MENO...**

**••• PENSATECI ...!!!**

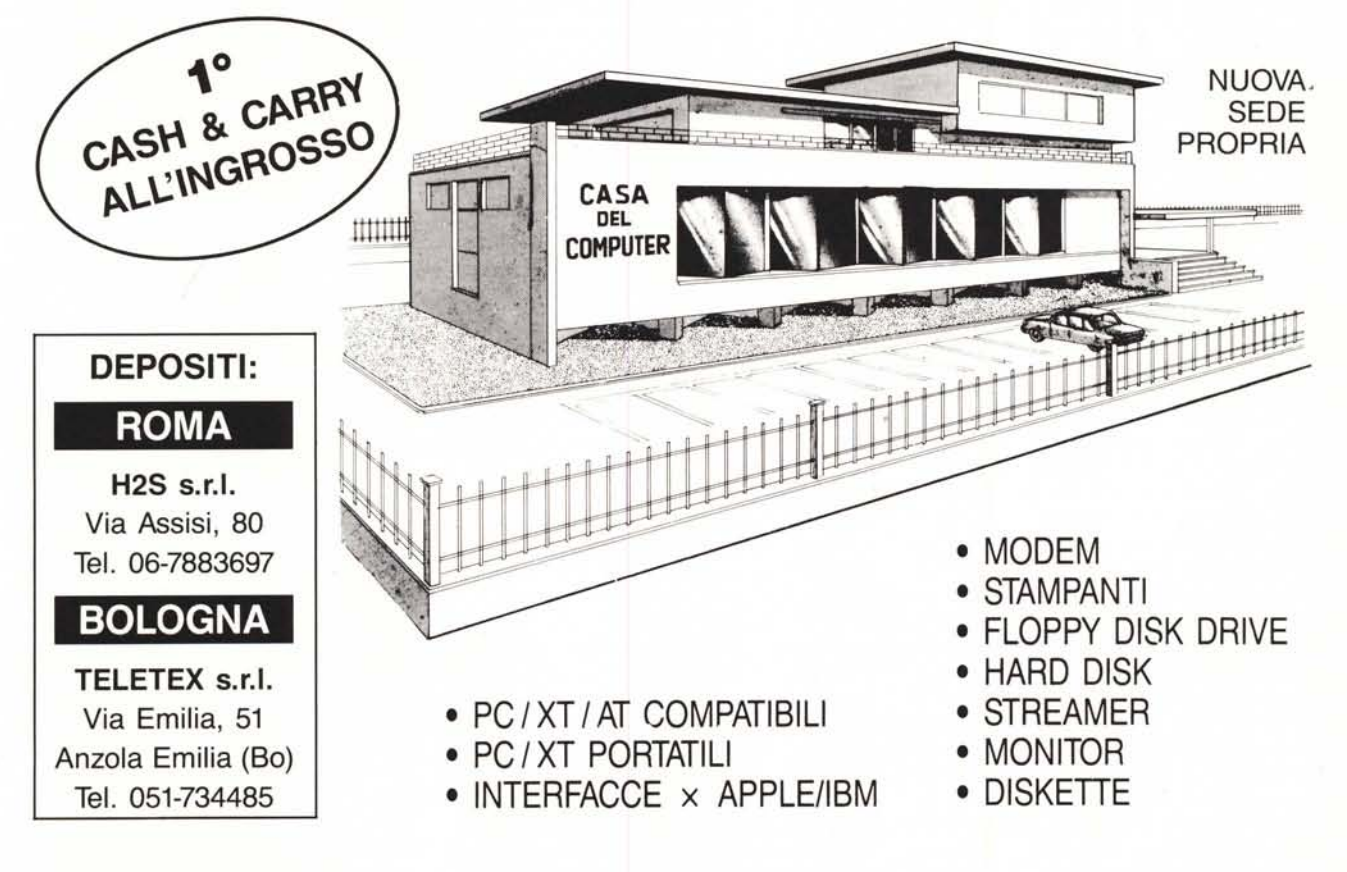

LA CASA DEL COMPUTER - VIA DELLA MISERICORDIA, 84 - 56025 PONTEDERA (PI) - Tel. 0587 - 212.312 (NUOVA SEDE) - VIA T. ROMAGNOLA, 63 - 56012 FORNACETTE (PI) - Tel. 0587 - 422.022

## **RICHIEDETECIIL CATALOGO E PREVENTIVI OGGI STESSO!!**